# Repository Administration

## Table of Contents

| Repository Administration                             | 1 |
|-------------------------------------------------------|---|
| Quick start                                           | 2 |
| Specifying repositories                               | 2 |
| In trac.ini                                           | 2 |
| In the database                                       | 3 |
| Repository synchronization                            | 3 |
| Mercurial Repositories                                | 3 |
| Explicit synchronization                              | 3 |
| Per-request synchronization                           | 5 |
| Migration from a single-repository setup (Subversion) | 5 |
| Migration from a single-repository setup (Mercurial)  | 5 |
| Troubleshooting                                       | 5 |
| My trac-post-commit-hook doesn't work anymore         | 5 |
|                                                       |   |

### Quick start

- Manage repositories in the "Repository" admin panel, with trac-admin or in the [repositories] section of trac.ini.
- Set up a call to trac-admin \$ENV changeset added \$REPO \$REV in the post-commit hook of each repository. Additionally, add a call to trac-admin \$ENV changeset modified \$REPO \$REV in the post-revprop-change hook of repositories allowing revision property changes.
- Set the [trac] repository\_sync\_per\_request option to an empty value to disable per-request syncing.
- Make sure the user under which your Subversion hooks are run has write access to the Trac environment, or use a tool like sudo to temporarily elevate privileges.

#### Specifying repositories

Starting with 0.12, Trac can handle more than one repository per environment. The pre-0.12 way of specifying the repository with the repository\_dir and repository\_type options in the [trac] section of <u>trac.ini</u> is still supported, but two new mechanisms allow including additional repositories into an environment.

It is also possible to define aliases of repositories, that act as "pointers" to real repositories. This can be useful when renaming a repository, to avoid breaking all the links to the old name.

A number of attributes can be associated with each repository, which define the repository's location, type, name and how it is displayed in the source browser. The following attributes are supported:

| Attribute   | Description                                                                                                    |
|-------------|----------------------------------------------------------------------------------------------------|
| alias       | A repository having an alias attribute is an alias to a real repository. All <u>TracLinks</u> referencing the alias resolve to the aliased repository. Note that multiple indirection is not supported, so an alias must always point to a real repository. The alias and dir attributes are mutually exclusive. |
| description | The text specified in the description attribute is displayed below the top-level entry for the repository in the source browser. It supports WikiFormatting.                                                                                                    |
| dir         | The dir attribute specifies the location of the repository in the filesystem.<br>It corresponds to the value previously specified in the option [trac]<br>repository_dir. The alias and dir attributes are mutually<br>exclusive.                                                                                |
| hidden      | When set to true, the repository is hidden from the repository index page<br>in the source browser. Browsing the repository is still possible, and links<br>referencing the repository remain valid.                                                                                                    |
| type        | The type attribute sets the type of version control system used by the repository. Trac supports Subversion out-of-the-box, and plugins add support for many other systems. If type is not specified, it defaults to the value of the [trac] repository_type option.                                             |
| url         | The url attribute specifies the root URL to be used for checking out from the repository. When specified, a "Repository URL" link is added to the context navigation links in the source browser, that can be copied into the tool used for creating the working copy.                                           |

A repository name and one of alias or dir attributes are mandatory. All others are optional.

After adding a repository, the cache for that repository must be re-synchronized once with the trac-admin \$ENV repository resync command.

repository resync <repos>

Re-synchronize Trac with a repository.

In trac.ini

Repositories and repository attributes can be specified in the [repositories] section of trac.ini. Every attribute consists of a key structured as {name}. {attribute} and the corresponding value separated with an equal sign (=). The name of the default repository is empty.

The main advantage of specifying repositories in trac.ini is that they can be inherited from a global configuration (see the <u>global configuration</u> section of <u>TracIni</u>). One drawback is that, due to limitations in the ConfigParser class used to parse trac.ini, the repository name is always all-lowercase.

The following example defines two Subversion repositories named project and lib, and an alias to project as the default repository. This is a typical use case where a Trac environment previously had a single repository (the project repository), and was converted to multiple repositories. The alias ensures that links predating the change continue to resolve to the project repository.

```
[repositories]
project.dir = /var/repos/project
project.description = This is the ''main'' project repository.
project.type = svn
project.url = http://example.com/svn/project
project.hidden = true
```

lib.dir = /var/repos/lib lib.description = This is the secondary library code. lib.type = svn lib.url = http://example.com/svn/lib

.alias = project

Note that name.alias = target makes name an alias for the target repo, not the other way around.

#### In the database

Repositories can also be specified in the database, using either the "Repositories" admin panel under "Version Control", or the trac-admin \$ENV repository commands.

The admin panel shows the list of all repositories defined in the Trac environment. It allows adding repositories and aliases, editing repository attributes and removing repositories. Note that repositories defined in trac.ini are displayed but cannot be edited.

The following trac-admin commands can be used to perform repository operations from the command line.

repository add <repos> <dir> [type]

Add a repository <repos> located at <dir>, and optionally specify its type.

repository alias <name> <target>

Create an alias <name> for the repository <target>.

repository remove <repos>

Remove the repository <repos>.

repository set <repos> <key> <value>

Set the attribute <key> to <value> for the repository <repos>.

Note that the default repository has an empty name, so it will likely need to be quoted when running trac-admin from a shell. Alternatively, the name "(default)" can be used instead, for example when running trac-admin in interactive mode.

#### Repository synchronization

Prior to 0.12, Trac synchronized its cache with the repository on every HTTP request. This approach is not very efficient and not practical anymore with multiple repositories. For this reason, explicit synchronization through post-commit hooks was added.

There is also new functionality in the form of a repository listener extension point (*IRepositoryChangeListener*) that is triggered by the post-commit hook when a changeset is added or modified, and can be used by plugins to perform actions on commit.

#### Mercurial Repositories

Please note that at the time of writing, no initial resynchronization or any hooks are necessary for Mercurial repositories - see <a href="https://www.see">https://www.see</a> for more information.

#### Explicit synchronization

This is the preferred method of repository synchronization. It requires setting the [trac] repository\_sync\_per\_request option in trac.ini to an empty value, and adding a call to trac-admin in the post-commit hook of each repository. Additionally, if a repository allows changing revision

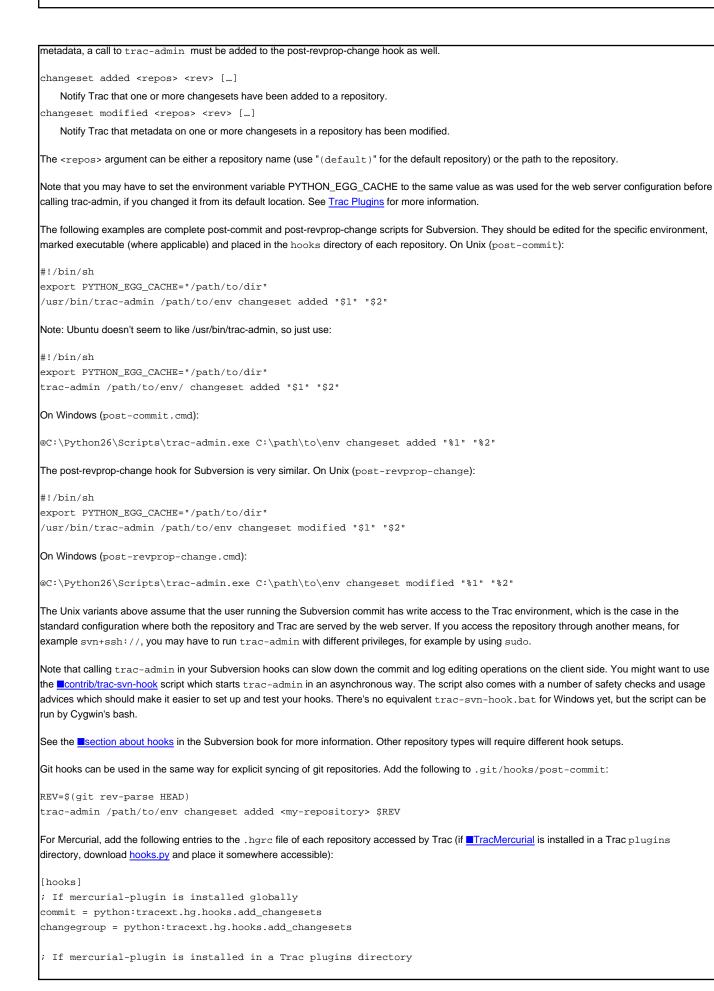

commit = python:/path/to/hooks.py:add\_changesets changegroup = python:/path/to/hooks.py:add\_changesets [trac] env = /path/to/env trac-admin = /path/to/trac-admin Per-request synchronization If the post-commit hooks are not available, the environment can be set up for per-request synchronization. In that case, the [trac] repository\_sync\_per\_request option in trac.ini must be set to a comma-separated list of repository names to be synchronized. Note that in this case, the changeset listener extension point is not called, and therefore plugins using it will not work correctly. Migration from a single-repository setup (Subversion) The following procedure illustrates a typical migration from a Subversion single-repository setup to multiple repositories. Remove the default repository specification from the [trac] repository\_dir option. ii. Add the main repository as a named repository. iii. Re-synchronize the main repository. iv. Set up post-commit and post-revprop-change hooks on the "main" repository, and set [trac] repository\_sync\_per\_request to an empty value v. Add an alias to the main repository as the default repository (by leaving out the the name, e.g. .alias = main). This ensures that all links predating the migration still resolve to the main repository. vi. Repeat steps 2, 3 and 4 to add other "named" repositories as needed. Migration from a single-repository setup (Mercurial) The following procedure illustrates a typical migration from a Mercurial single-repository setup to multiple repositories. Please note that at the time of writing, no initial resynchronization or any hooks are necessary for Mercurial repositories - see **49485** for more information. Upgrade to the latest version of the TracMercurial? plugin. ii. Remove the default repository specification from the [trac] repository\_dir option. iii. Add the main repository as a named repository. iv. Add an alias to the main repository as the default repository (by leaving out the the name, e.g. .alias = main). This ensures that all links predating the migration still resolve to the main repository. v. Repeat step 3 to add other "named" repositories as needed. Troubleshooting My trac-post-commit-hook doesn't work anymore You must now use the optional components from tracopt.ticket.commit\_updater.\*, which you can activate through the Plugins panel in the Administrative part of the web interface, or by directly modifying the [components] section in the trac.ini. Be sure to use explicit synchronization as explained above.